# 安装**CDH7.1.1**

**coud.tencent.com**[/developer/article/1717910](https://cloud.tencent.com/developer/article/1717910)

### 这篇文章是精通**CDP**系列的第一文章。

**Cloudera**与**Hortonworks**合并后,推出了全球领先的下一代数据平台**Cloudera Data Platform**。**CDP**为用 户提供一个多云且多功能的平台,用于管理企业数据云。通过统一的平台界面,对数据进行整个生命周期 管理,并提供一致的安全和治理服务。

**Cloudera DataHub**即**CDH**作为**CDP**的核心组件,集成了众多前沿数据技术,**Ranger**、**Nifi**、**Flink**、 **Ozone**、**Hive3**,存储与计算分析,**Cloudera Streams Management**等等。这些我们会在系列文章中一一 讲述。首先我们详细介绍下如何安装最新版**CDH7.1.1**。

### 前置准备

#### 网络设置

修改网络IP,并设置为静态

vim /etc/sysconfig/network-scripts/ifcfg-ens192

## 主机名设置

使用hostnamectl set-hostname 修改主机名,配置/etc/hosts,并分发到所有节点

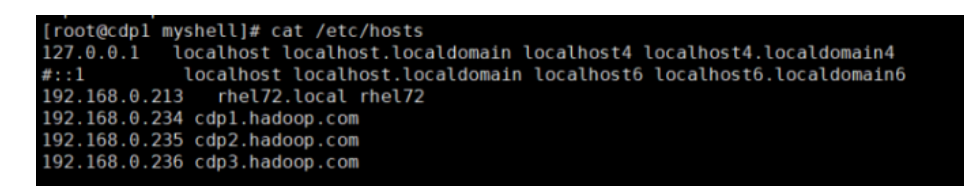

2● 流式计算

### 禁止**Selinux**

执行命令

./batch\_cmd.sh node.list "setenforce 0"

# 关闭防火墙

./batch\_cmd.sh node.list "systemctl disable firewalld" ./batch\_cmd.sh node.list "systemctl status firewalld"

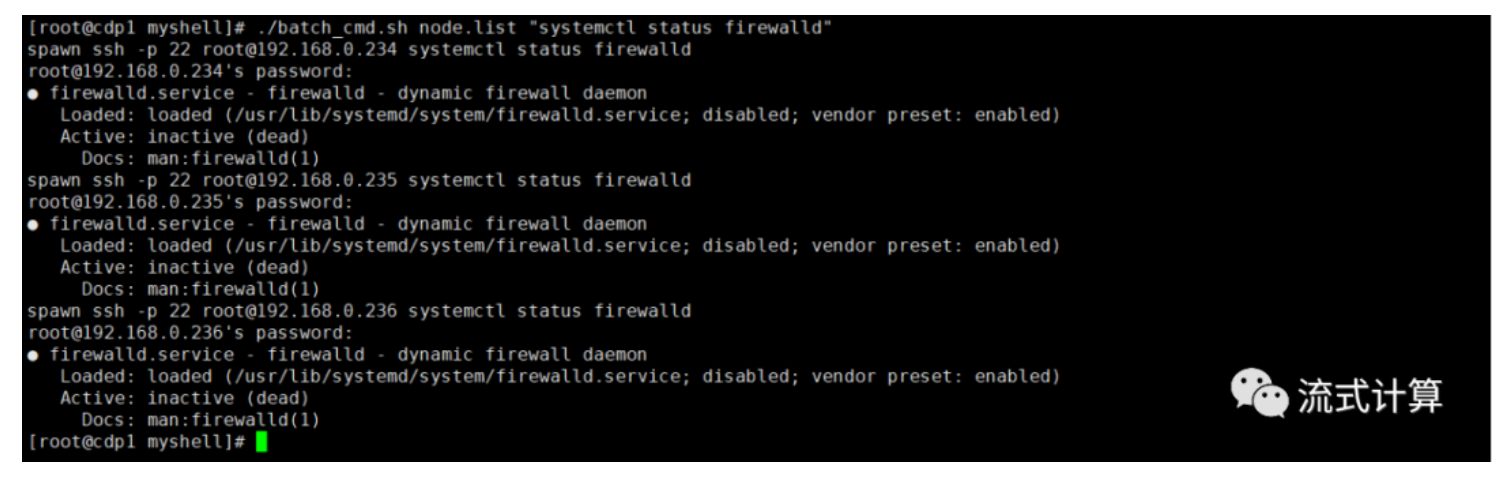

# 关闭透明大页面

使用脚本命令批量执行如下操作:

echo never > /sys/kernel/mm/transparent\_hugepage/defrag echo never > /sys/kernel/mm/transparent hugepage/enabled

#### 设置开机自动关闭透明大页面:

```
echo "if test -f /sys/kernel/mm/transparent_hugepage/enabled; then">> /etc/rc.d/rc.local
echo "echo never > /sys/kernel/mm/transparent_hugepage/enabled">> /etc/rc.d/rc.local
echo "fi">> /etc/rc.d/rc.local
echo "if test -f /sys/kernel/mm/transparent hugepage/defrag; then">> /etc/rc.d/rc.local
echo "echo never > /sys/kernel/mm/transparent_hugepage/defrag">> /etc/rc.d/rc.local
echo "fi">> /etc/rc.d/rc.local
```
授权:

使用脚本命令批量执行

./batch\_cmd.sh node.list "cat /etc/rc.d/rc.local" ./batch cmd.sh node.list "chmod +x /etc/rc.d/rc.local" ./batch\_cmd.sh node.list "ls -l /etc/rc.d/|grep rc.local"

```
[root@cdpl myshell]# ./batch_cmd.sh node.list "ls -l /etc/rc.d/|grep rc.local"<br>spawn ssh -p 22 root@192.168.0.234 ls -l /etc/rc.d/|grep rc.local<br>root@192.168.0.234 's password:<br>-rwxr-xr-x 1 root root 716 Jun 5 12:02 rc.lo
  -rwxr-xr-x 1 root root 716 Jun 5 12:02 rc.local
```
## 设置**swappiness**

sysctl vm.swappiness=30 echo 10> /proc/sys/vm/swappiness

查看swappiness的值:

./batch\_cmd.sh node.list "cat /proc/sys/vm/swappiness"

☎ 流式计算

```
[root@cdpl myshell]# ./batch_cmd.sh node.list "cat /proc/sys/vm/swappiness<br>spawn ssh -p 22 root@192.168.0.234 cat /proc/sys/vm/swappiness<br>root@192.168.0.234's password:
30^{\circ}<sub>υσ</sub><br>spawn ssh -p 22 root@192.168.0.235 cat /proc/sys/vm/swappiness<br>root@192.168.0.235's password:
30.<br>spawn ssh -p 22 root@192.168.0.236 cat /proc/sys/vm/swappiness<br>root@192.168.0.236's password:
 30
```
## 安装**ntp**时间同步

所有节点下载安装ntp服务

使用脚本批量执行

./batch\_cmd.sh node.list "yum -y install ntp"

Master节点修改 /etc/ntp.conf文件:

注释部分内容,添加以下内容:

server 127.127.1.0 fudge 127.127.1.0 stratum 10

#### $restrict :: 1$

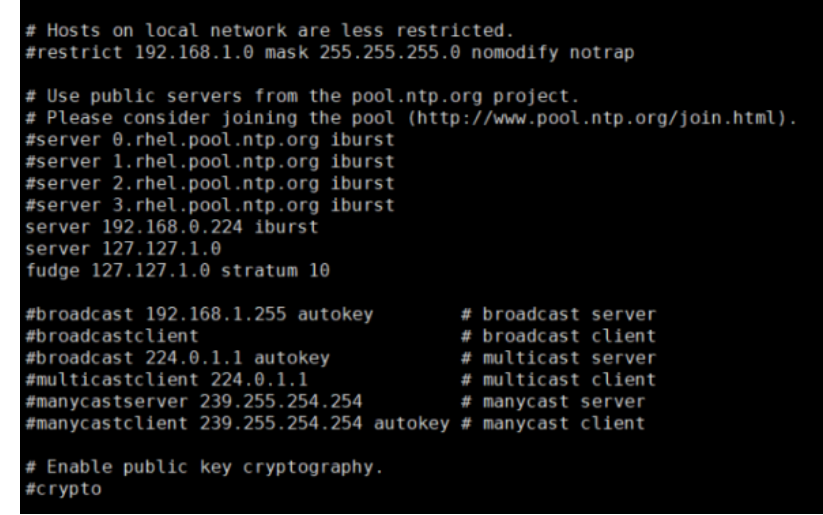

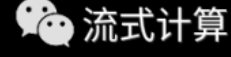

**险** 流式计算

集群其他节点修改/etc/ntp.conf文件如下:

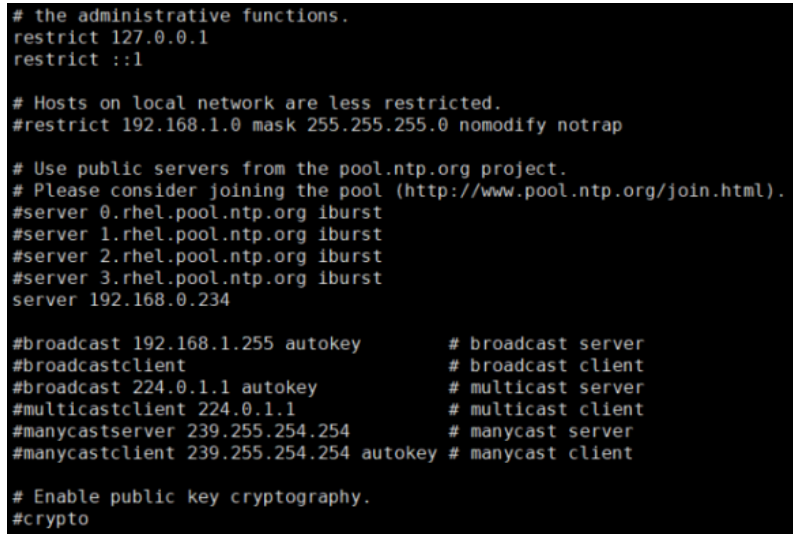

6 流式计算

#### 启动ntpd服务,并设置ntpd服务开机自动启动,查看ntp服务状态:

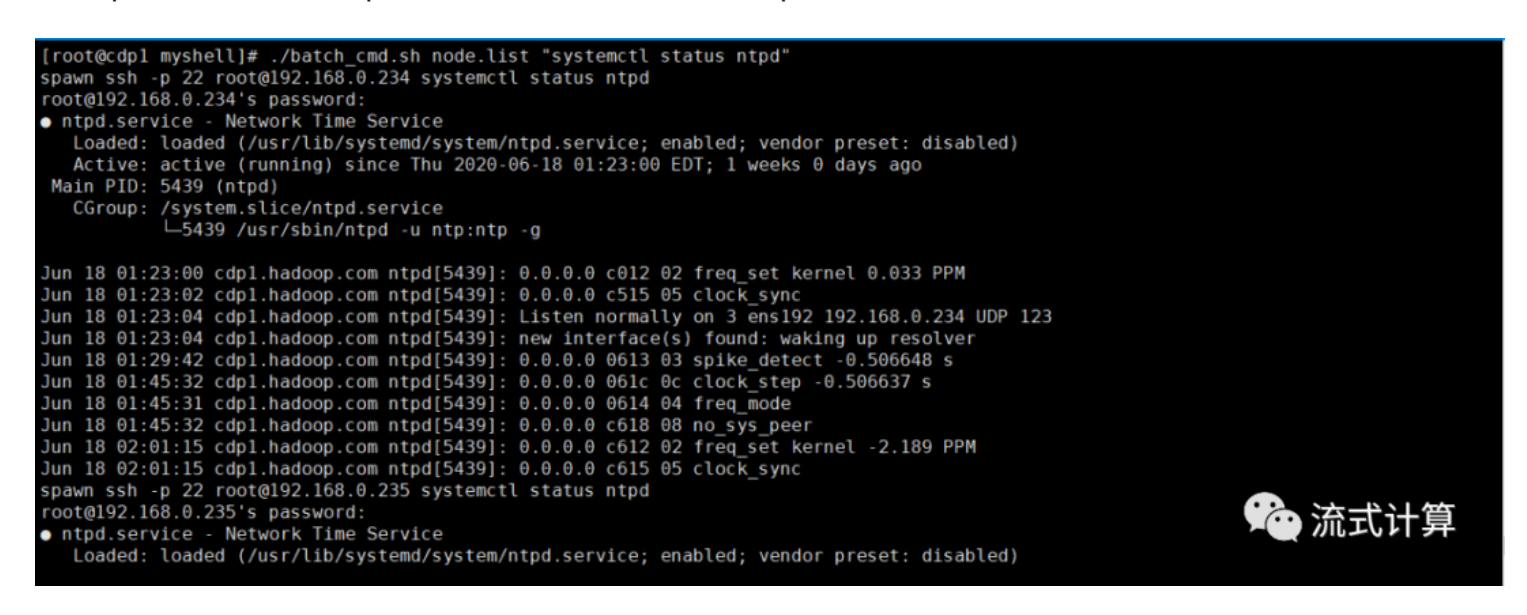

查看同步状态:

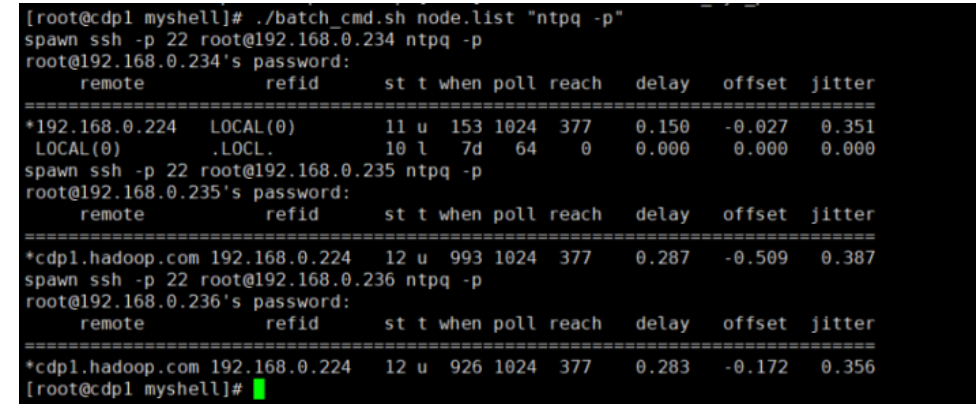

## 安装**httpd**

启动httpd,并设置开机自动启动,查看httpd状态

2● 流式计算

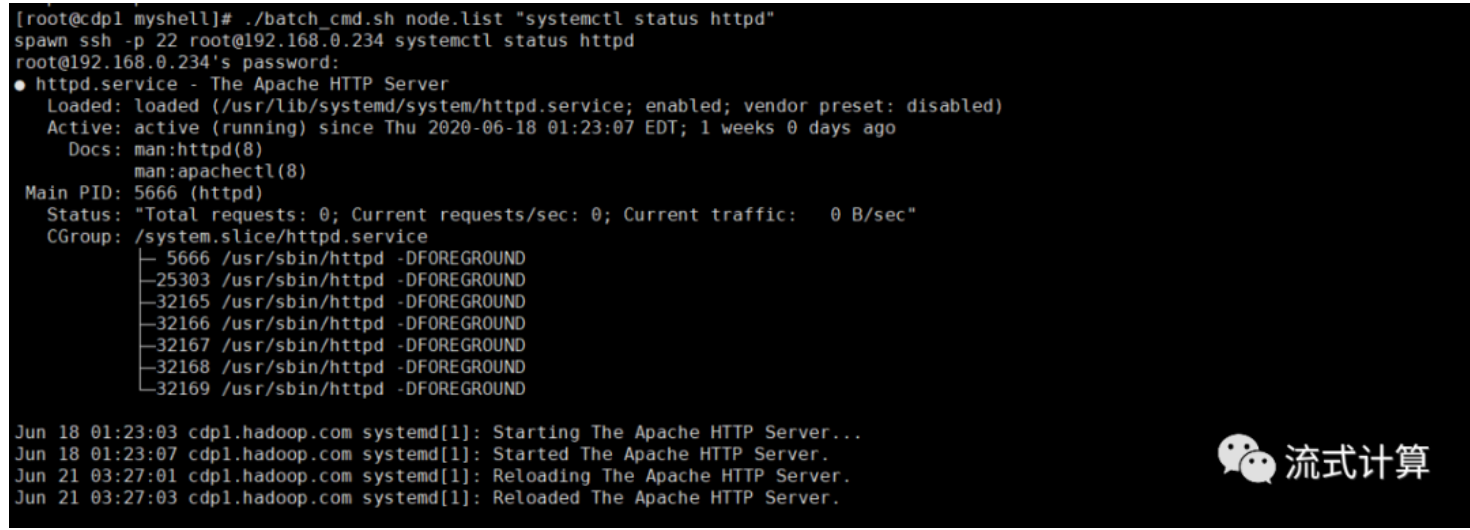

## 配置**Cloudera Manager**的**repo**源

在/etc/yum.repos.d/目录下新建cm.repo文件,并添加如下内容:

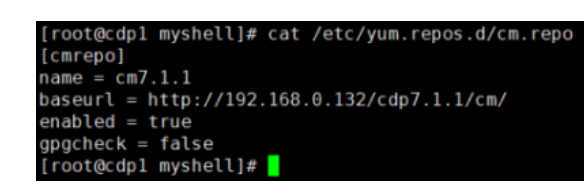

执行

yum clean all yum repolist

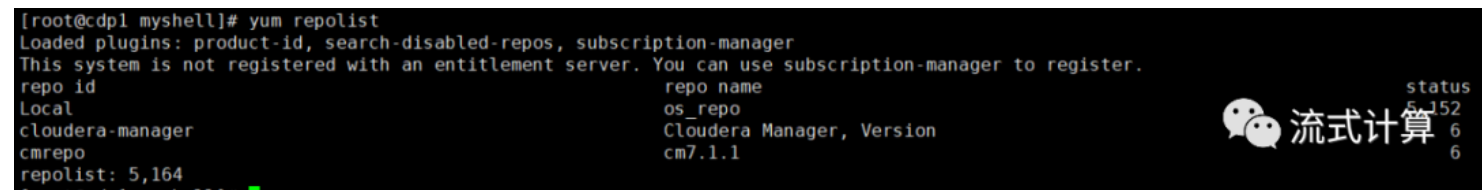

## 安装数据库

yum -y install mariadb mariadb-server

● 流式计算

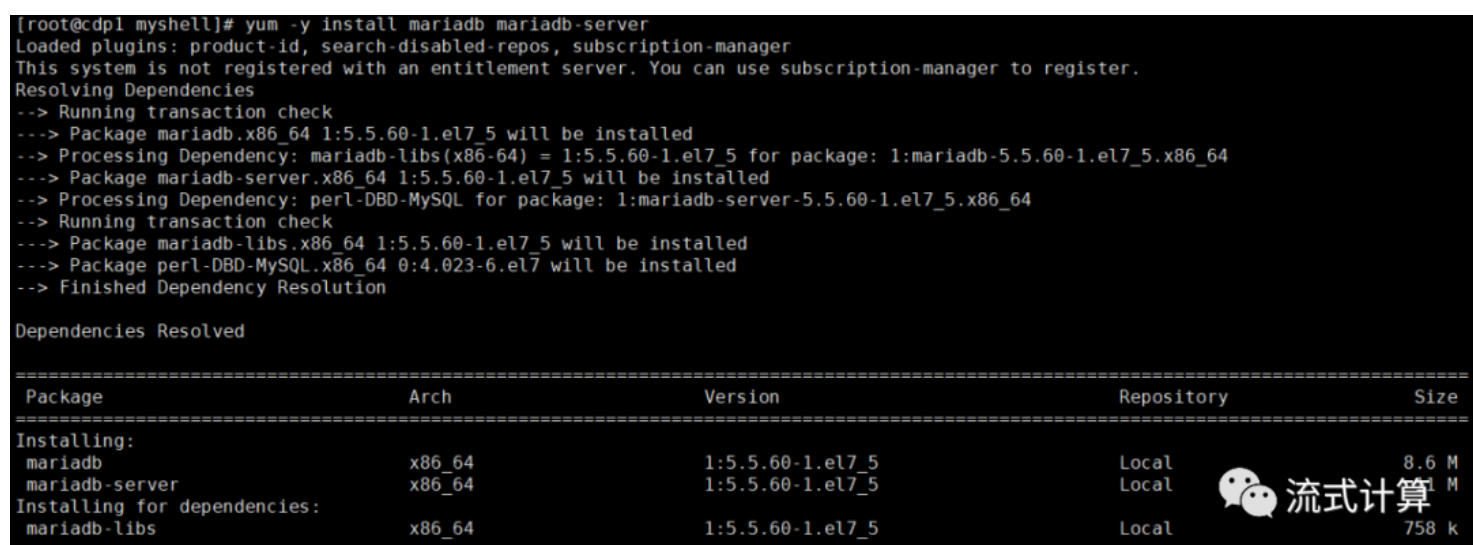

启动mariadb数据库:systemctl start mariadb

#### 设置mariadb数据库开机自启:systemctl enable mariadb

查看mariadb数据库服务状态:systemctl status mariadb

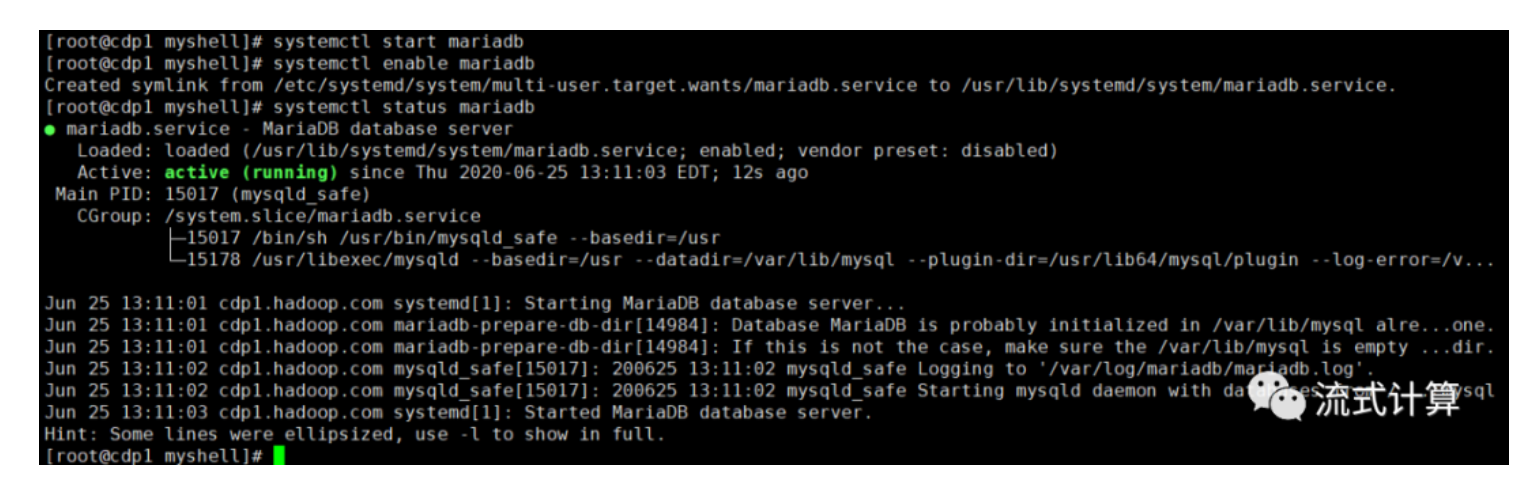

#### 配置mariadb,设置密码为password

/usr/bin/mysql\_secure\_installation

#### [root@cdpl lib]# /usr/bin/mysql\_secure\_installation NOTE: RUNNING ALL PARTS OF THIS SCRIPT IS RECOMMENDED FOR ALL MariaDB<br>SERVERS IN PRODUCTION USE! PLEASE READ EACH STEP CAREFULLY! In order to log into MariaDB to secure it, we'll need the current<br>password for the root user. If you've just installed MariaDB, and<br>you haven't set the root password yet, the password will be blank, so you should just press enter here Enter current password for root (enter for none): OK, successfully used password, moving on... Setting the root password ensures that nobody can log into the MariaDB root user without the proper authorisation. Set root password? [Y/n] y New password: Re-enter new password: Password updated successfully! 陷 流式计算 Reloading privilege tables.. Success!  $\cdots$

#### 创建集群所需的数据库

create database metastore default character set utf8; CREATE USER 'hive'@'%' IDENTIFIED BY 'password'; GRANT ALL PRIVILEGES ON metastore.\* TO 'hive'@'%'; FLUSH PRIVILEGES;

create database cm default character set utf8; CREATE USER 'cm'@'%' IDENTIFIED BY 'password'; GRANT ALL PRIVILEGES ON cm.\* TO 'cm'@'%'; FLUSH PRIVILEGES;

create database rm default character set utf8; CREATE USER 'rm'@'%' IDENTIFIED BY 'password'; GRANT ALL PRIVILEGES ON rm.\* TO 'rm'@'%'; FLUSH PRIVILEGES;

create database am default character set utf8; CREATE USER 'am'@'%' IDENTIFIED BY 'password'; GRANT ALL PRIVILEGES ON am.\* TO 'am'@'%'; FLUSH PRIVILEGES;

create database hue default character set utf8; CREATE USER 'hue'@'%' IDENTIFIED BY 'password'; GRANT ALL PRIVILEGES ON hue.\* TO 'hue'@'%'; FLUSH PRIVILEGES;

create database oozie default character set utf8; CREATE USER 'oozie'@'%' IDENTIFIED BY 'password'; GRANT ALL PRIVILEGES ON oozie.\* TO 'oozie'@'%'; FLUSH PRIVILEGES;

create database nav ms default character set utf8; CREATE USER 'nav\_ms'@'%' IDENTIFIED BY 'password'; GRANT ALL PRIVILEGES ON nav ms. \* TO 'nav ms'@'%'; FLUSH PRIVILEGES;

create database nav\_as default character set utf8; CREATE USER 'nav\_as'@'%' IDENTIFIED BY 'password'; GRANT ALL PRIVILEGES ON nav as. \* TO 'nav as'@'%'; FLUSH PRIVILEGES;

create database ranger default character set utf8; CREATE USER 'rangeradmin'@'%' IDENTIFIED BY 'password'; GRANT ALL PRIVILEGES ON ranger. \* TO 'rangeradmin'@'%'; FLUSH PRIVILEGES;

查看创建的数据库:

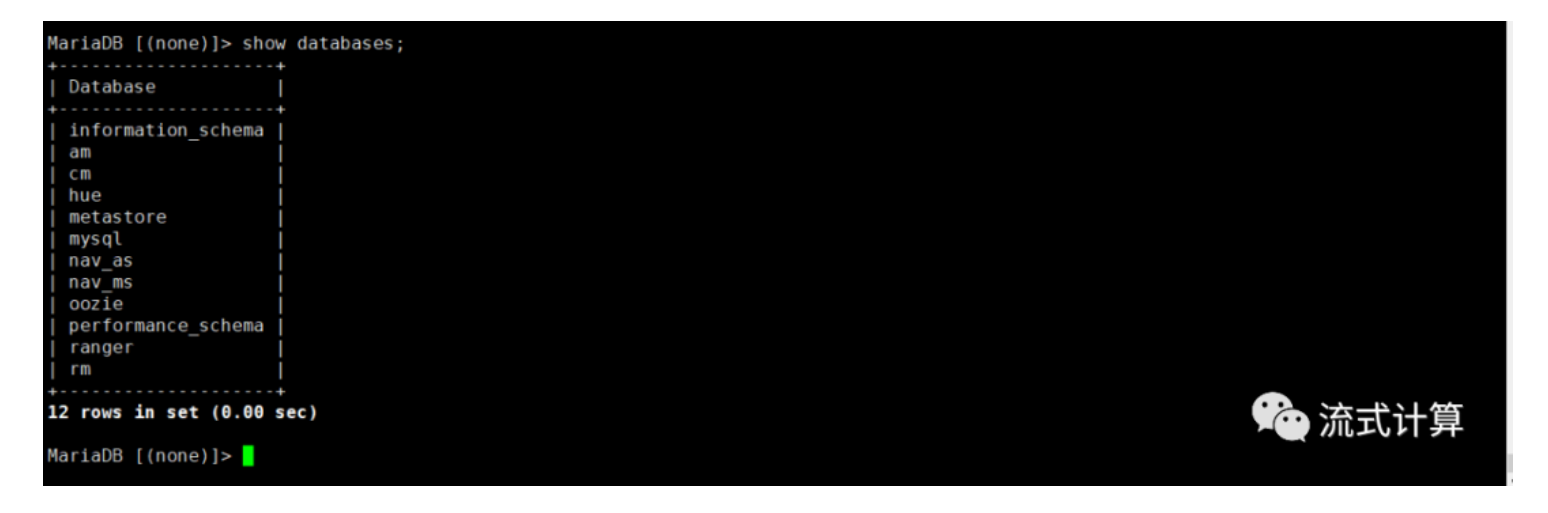

### 安装**JDBC**驱动

创建/usr/share/java/文件夹,并将驱动jar包改名为:mysql-connector-java.jar放进该目录:

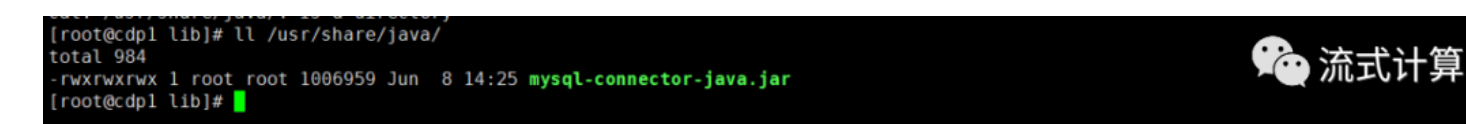

## 在**master**节点上安装**JDK**

[root@cdp1 java]# ll<br>total 4 total 4<br>drwxr-xr-x 9 root root 4096 Jun 5 13:14 **jdk1.8.0\_232-cloudera**<br>[root@cdpl java]# <mark>=</mark>

# 集群的部署安装

#### 安装并启动**cloudera-manager-server**

在master节点上安装Cloudera-Manager-Server:

yum -y install cloudera-manager-server

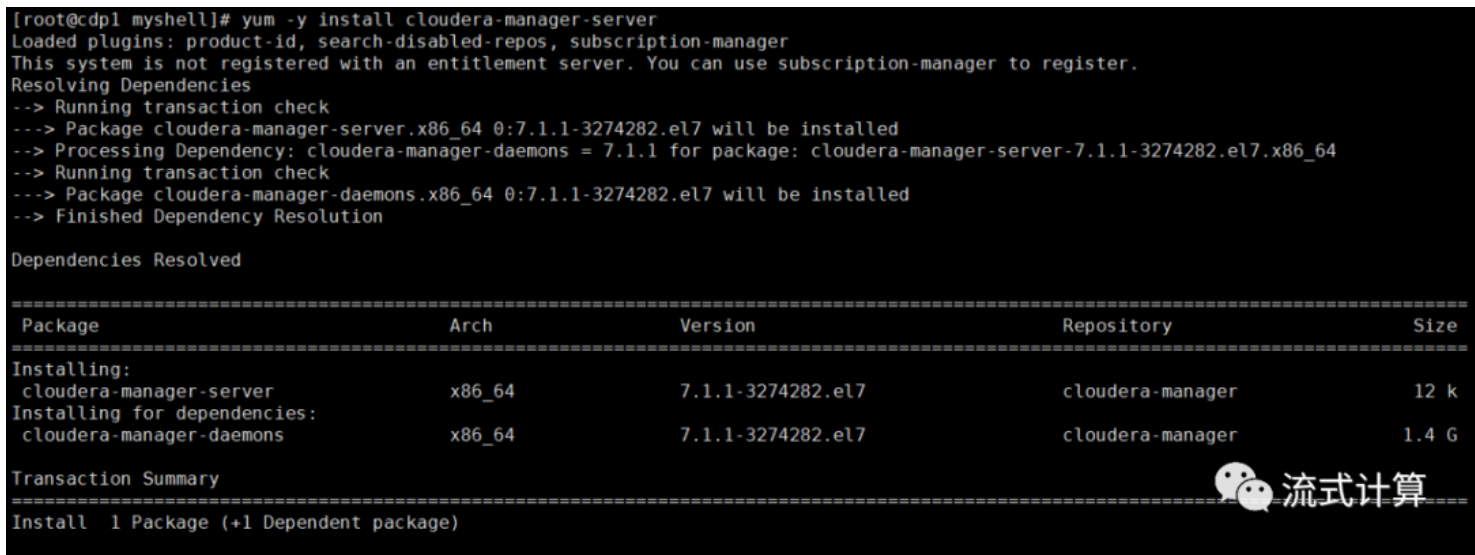

/opt/cloudera/cm/schema/scm\_prepare\_database.sh mysql cm cm password

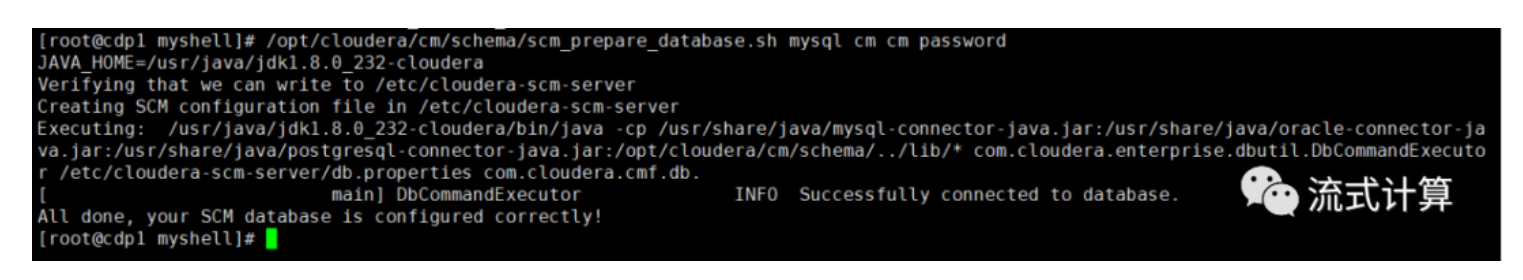

## 执行启动命令

systemctl start cloudera-scm-server

查看7180端口是否被监听

netstat -lnpt|grep 7180

#### 登录

通过网页访问 http://192.168.0.234:7180/cmf/login

#### 输入账号admin 密码 admin登录CM

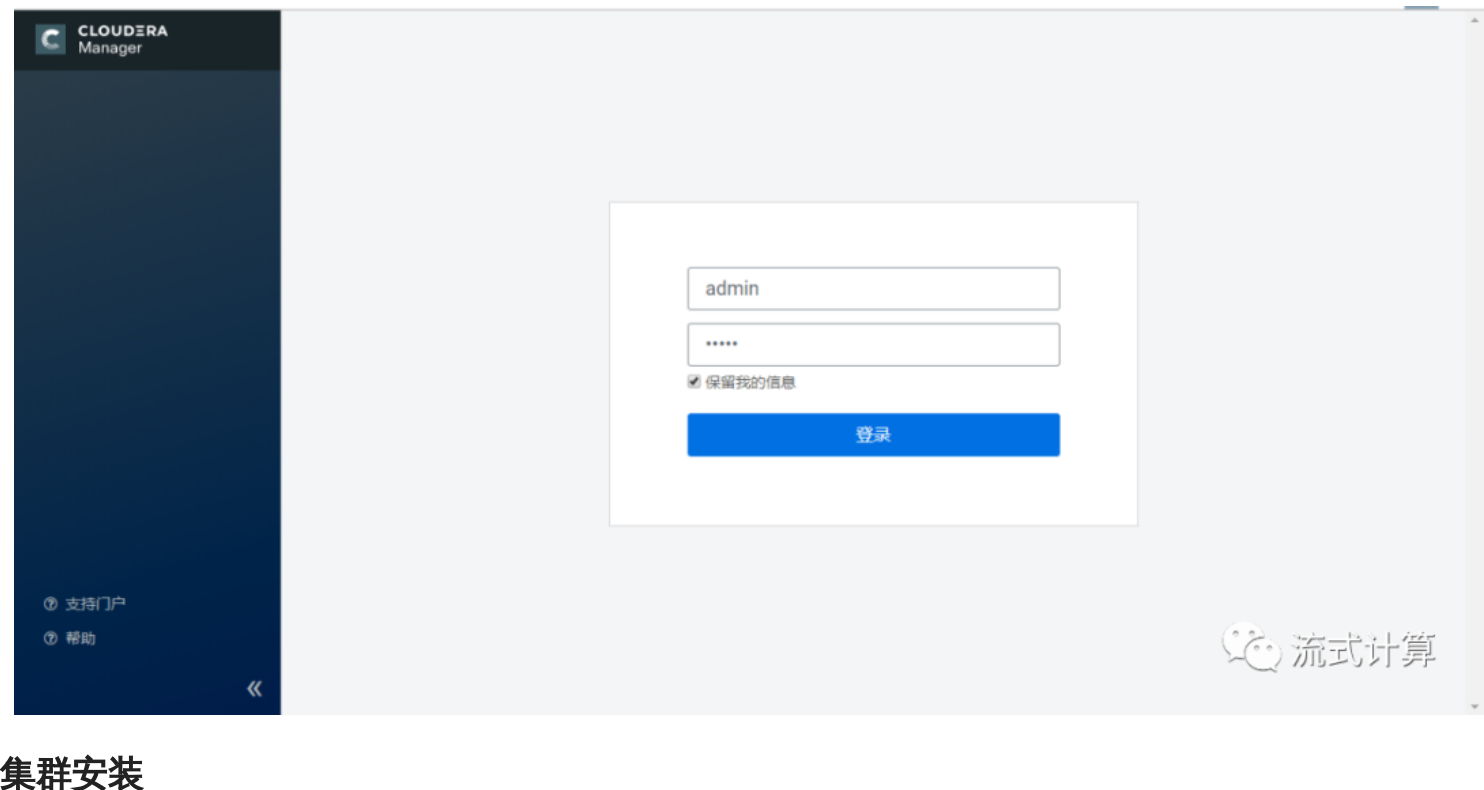

# 选择**60**天试用版

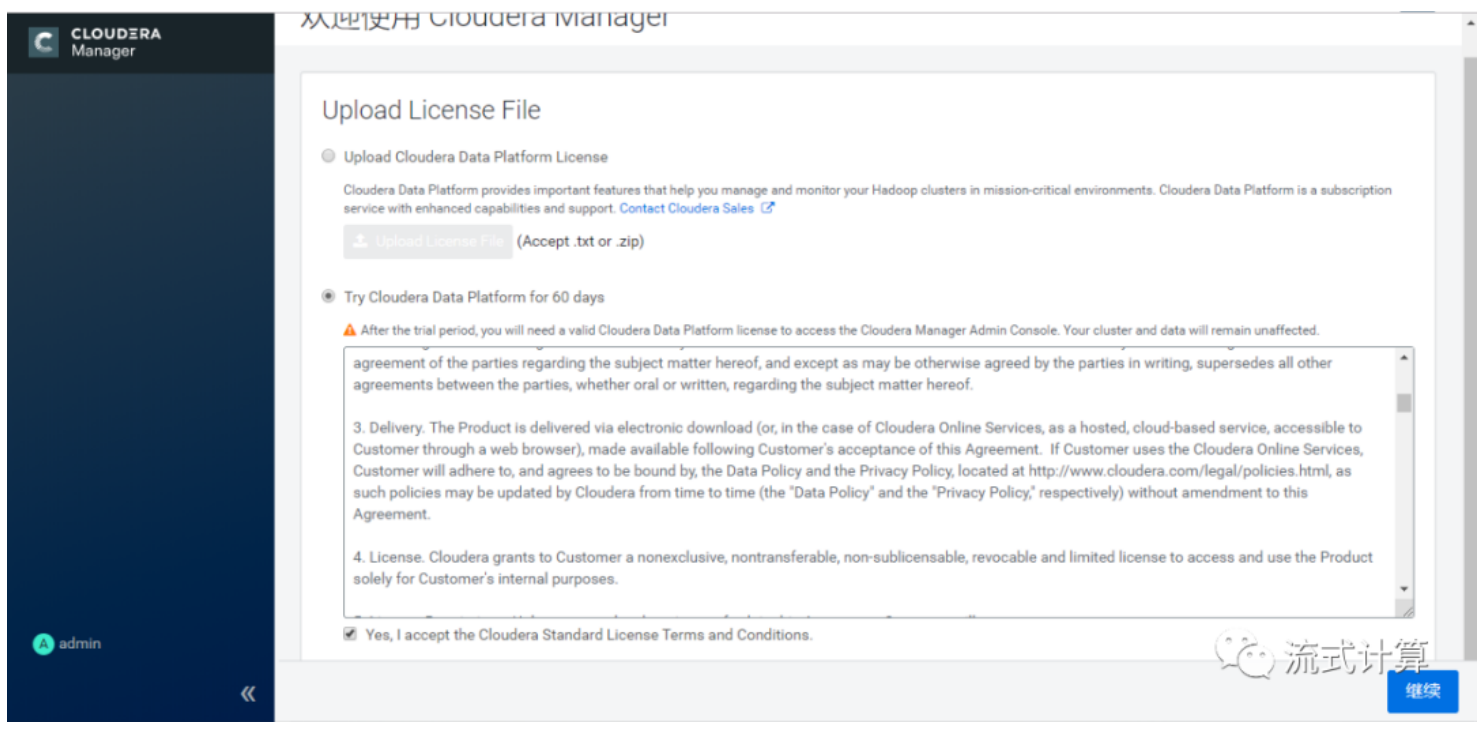

# 点击继续

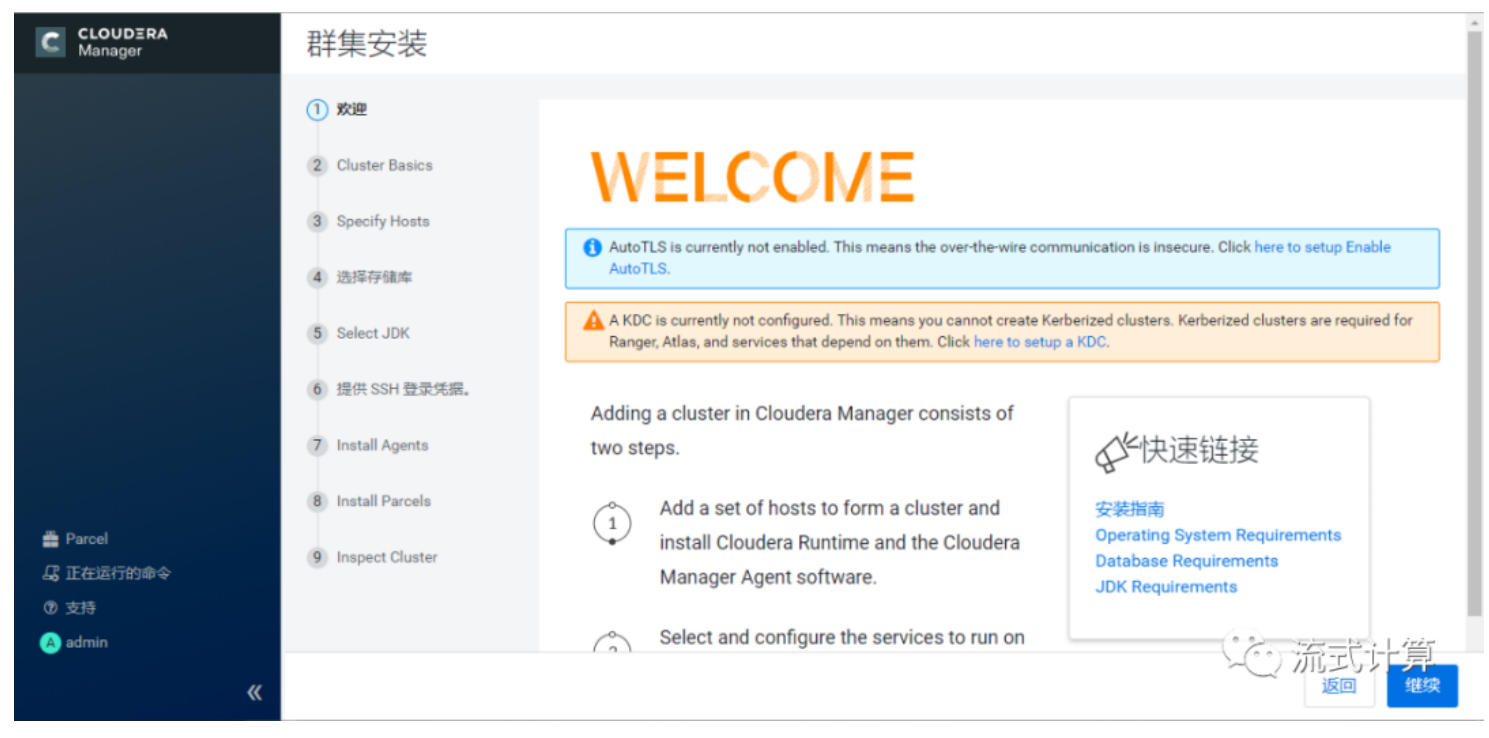

输入集群名称,使用默认的**Cluster1**

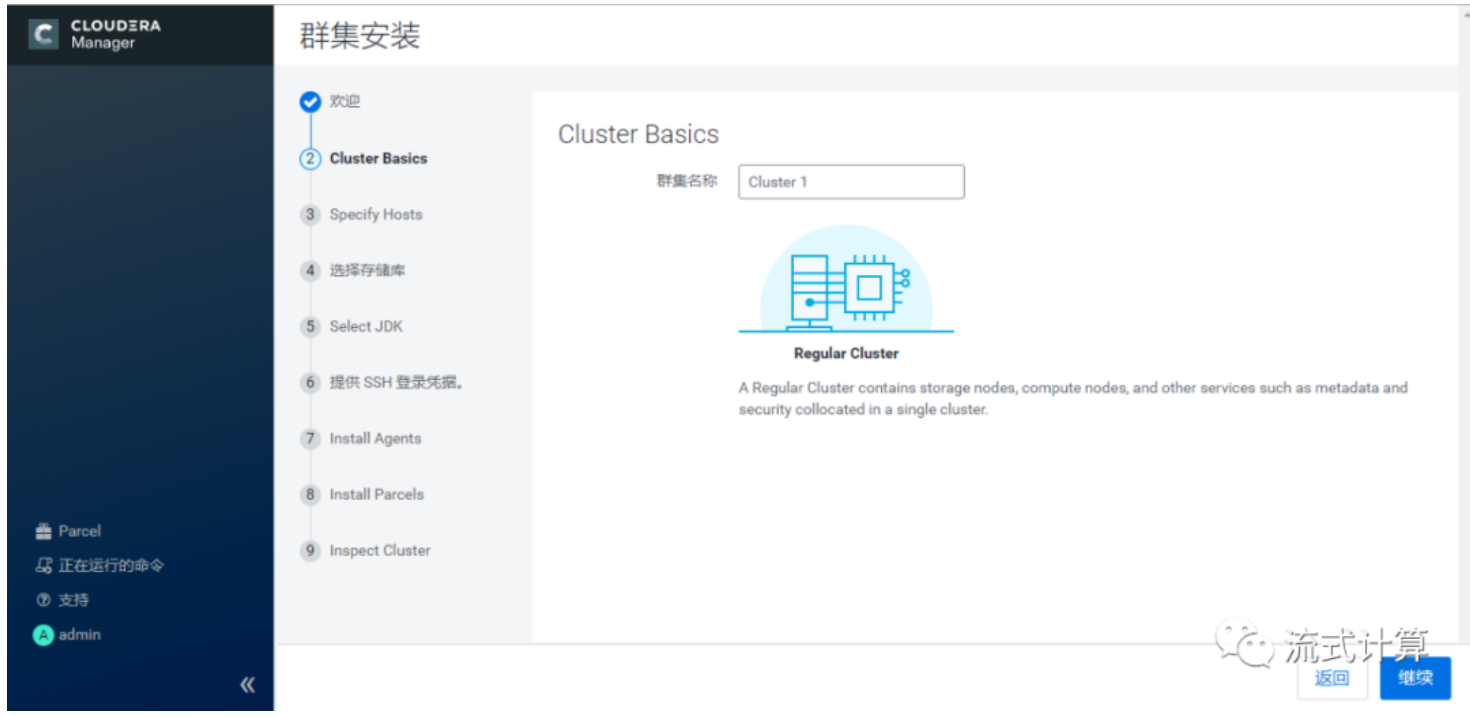

指定安装主机

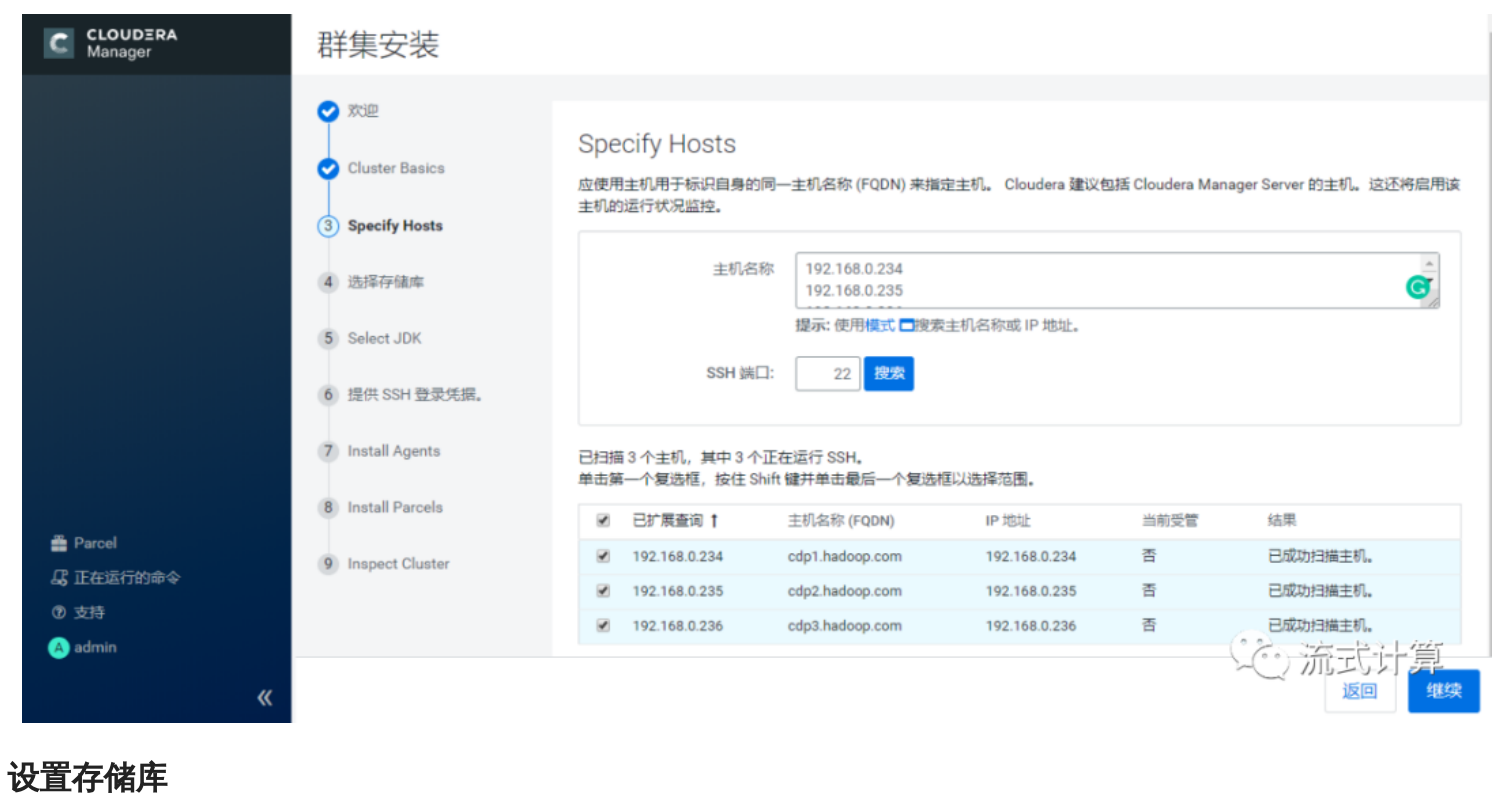

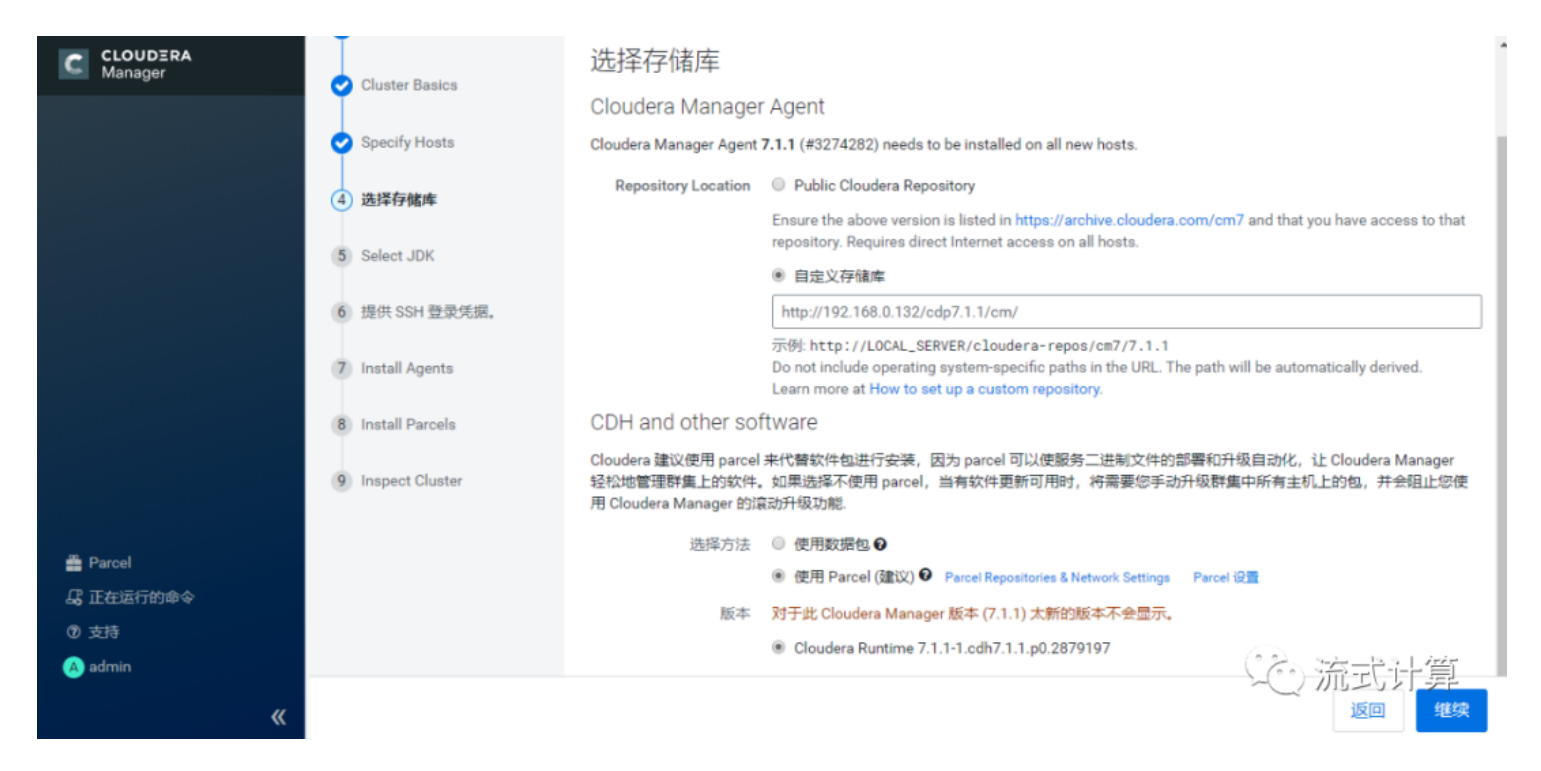

#### 安装**JDK**以及加密政策

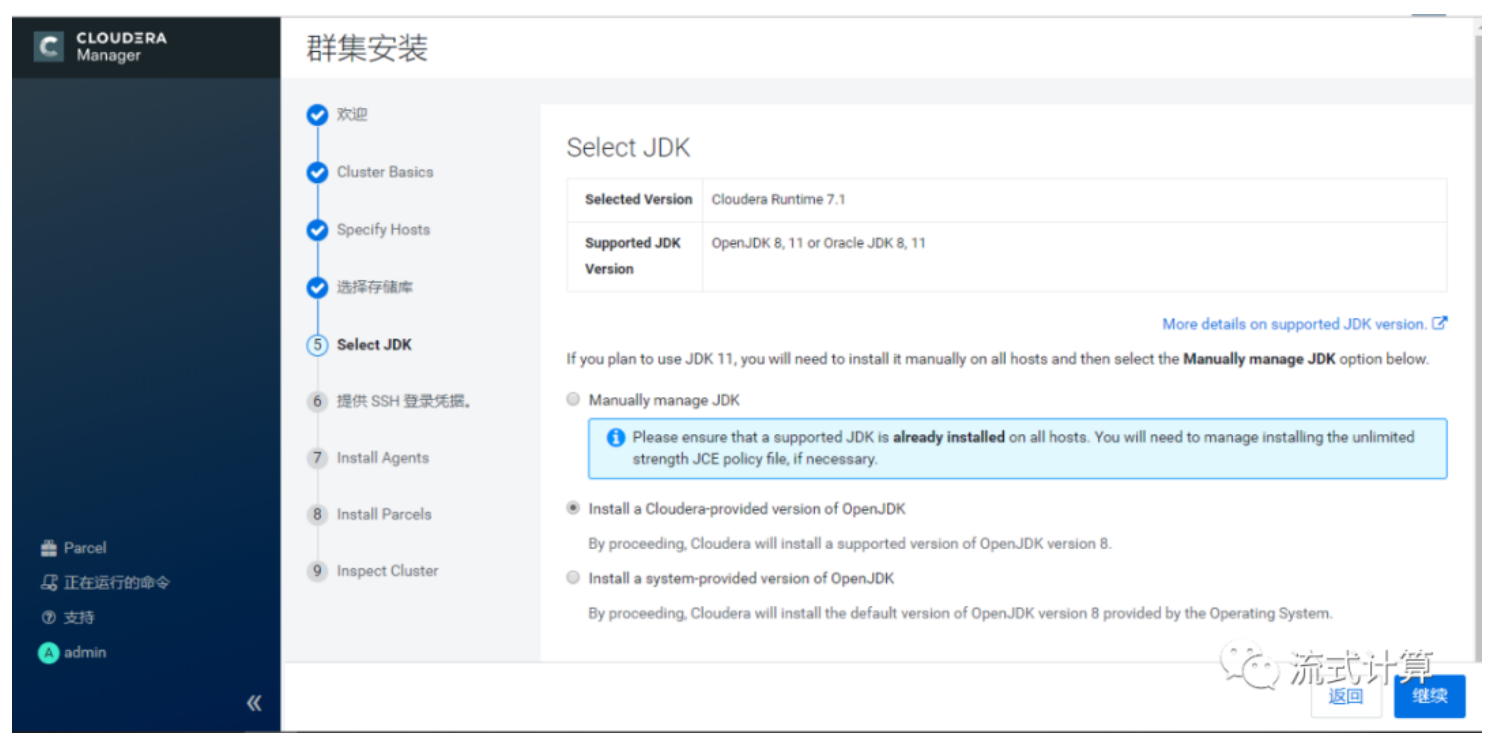

#### **SSH**登录,选择用户,并输入密码

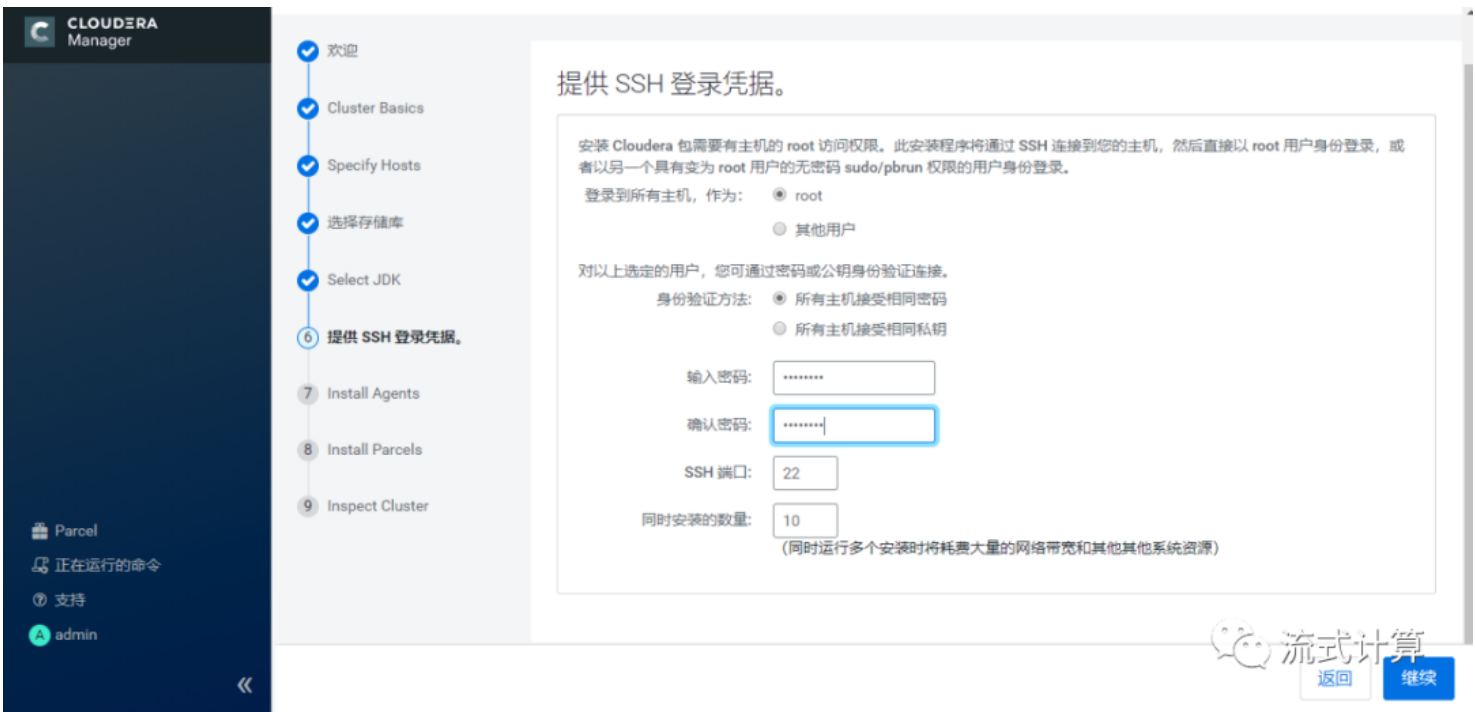

# 安装**Agents**

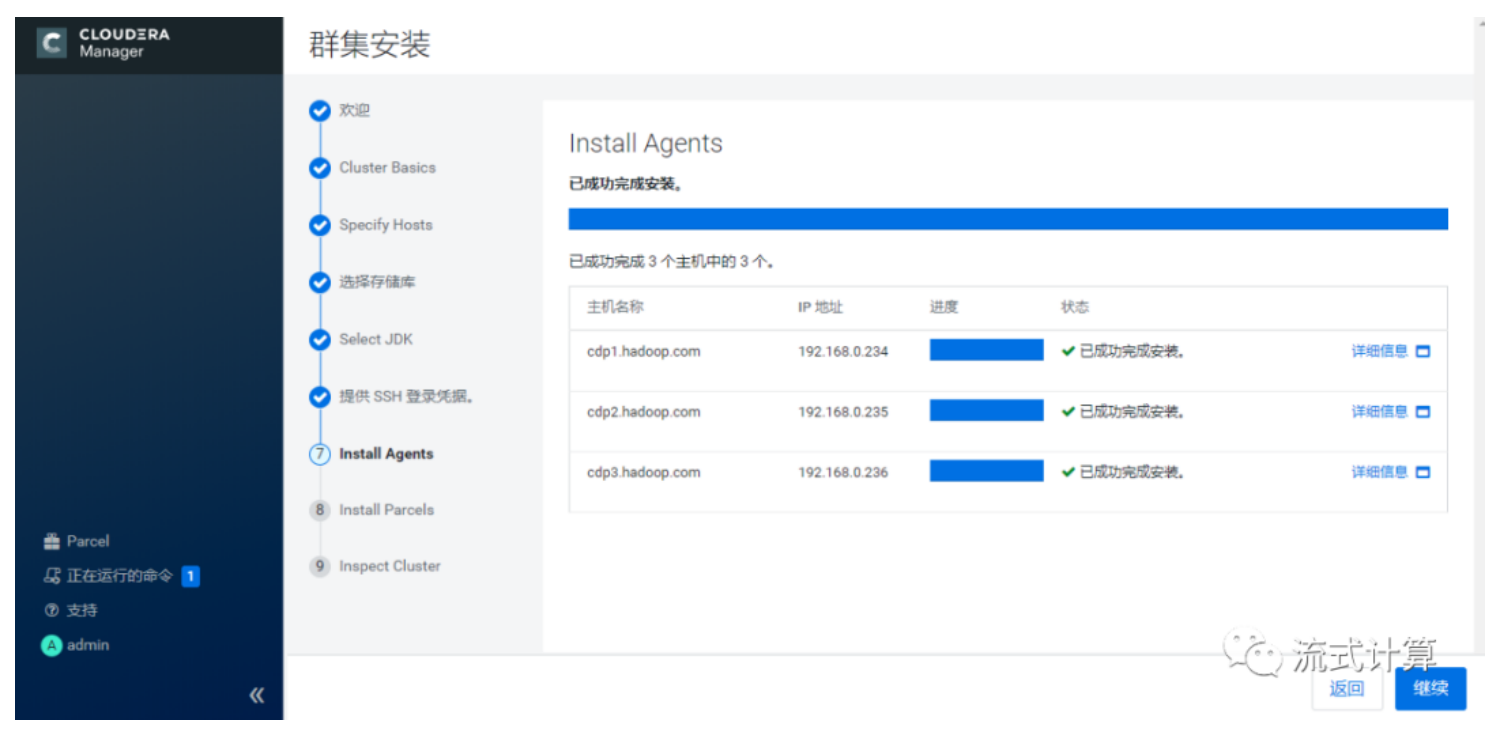

## 安装选定**parcel**

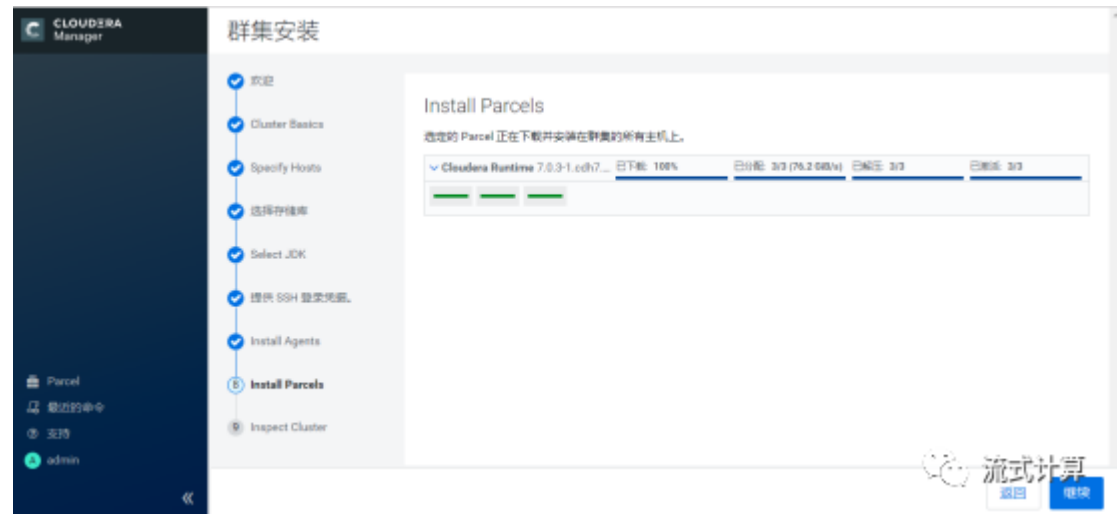

# 主机正确性检查,确保全部通过后点完成

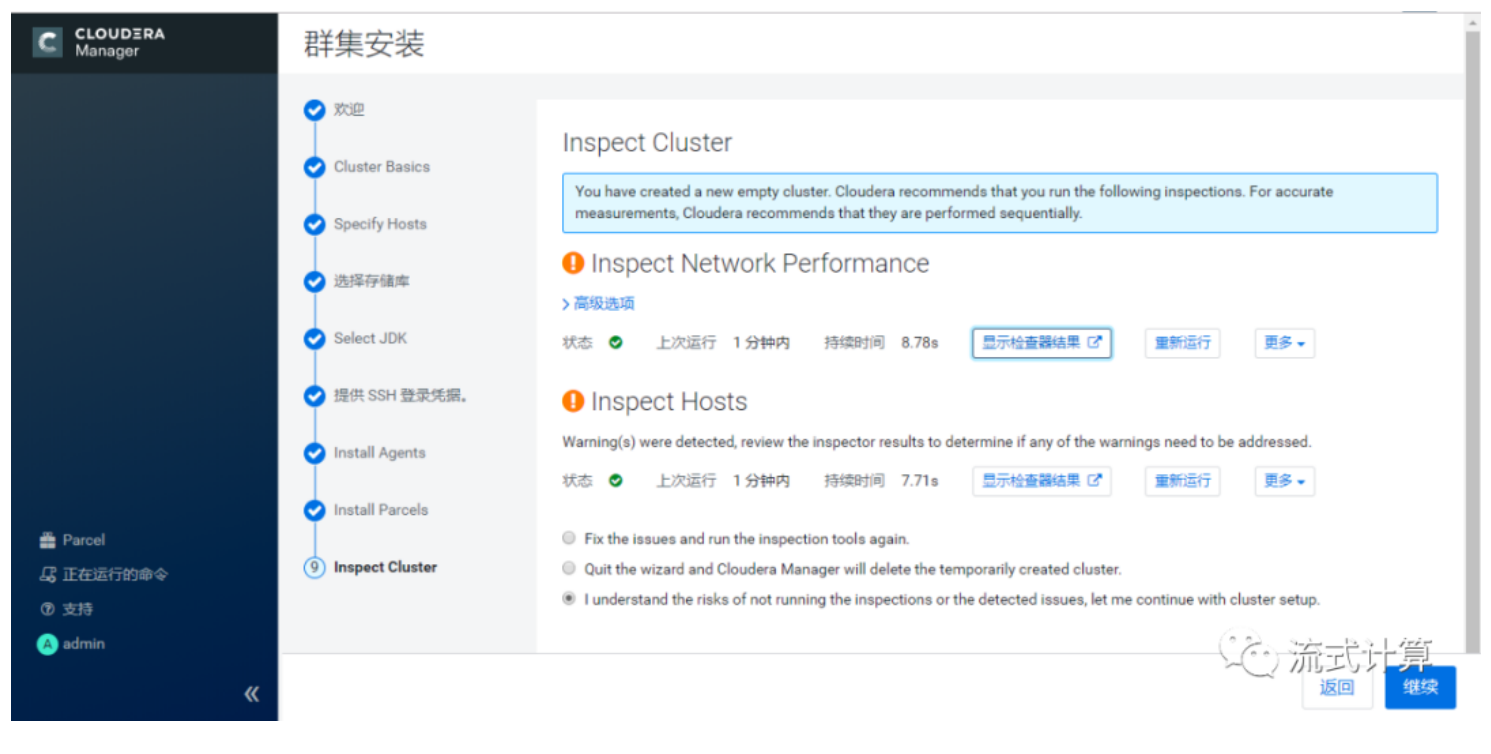

# 组件安装,选择自己要安装的组件

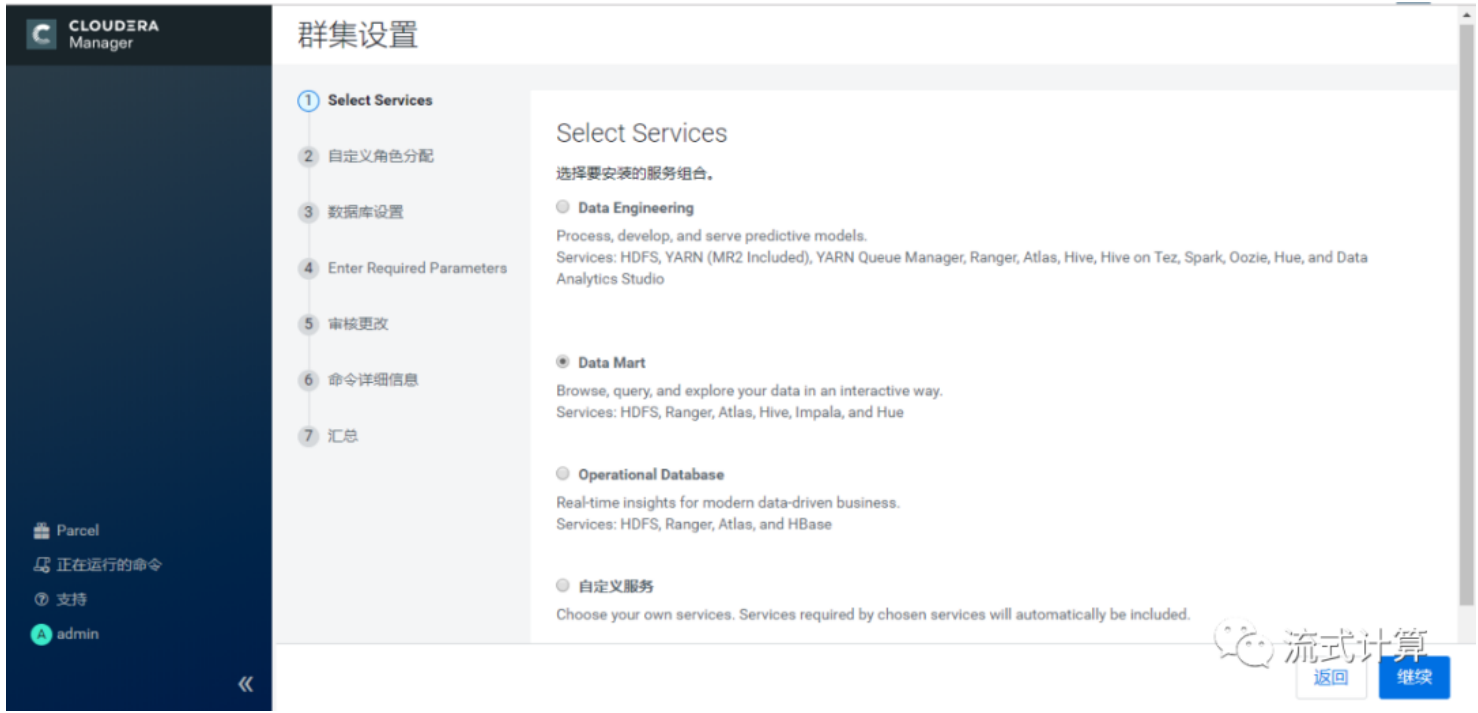

## 主机角色分配

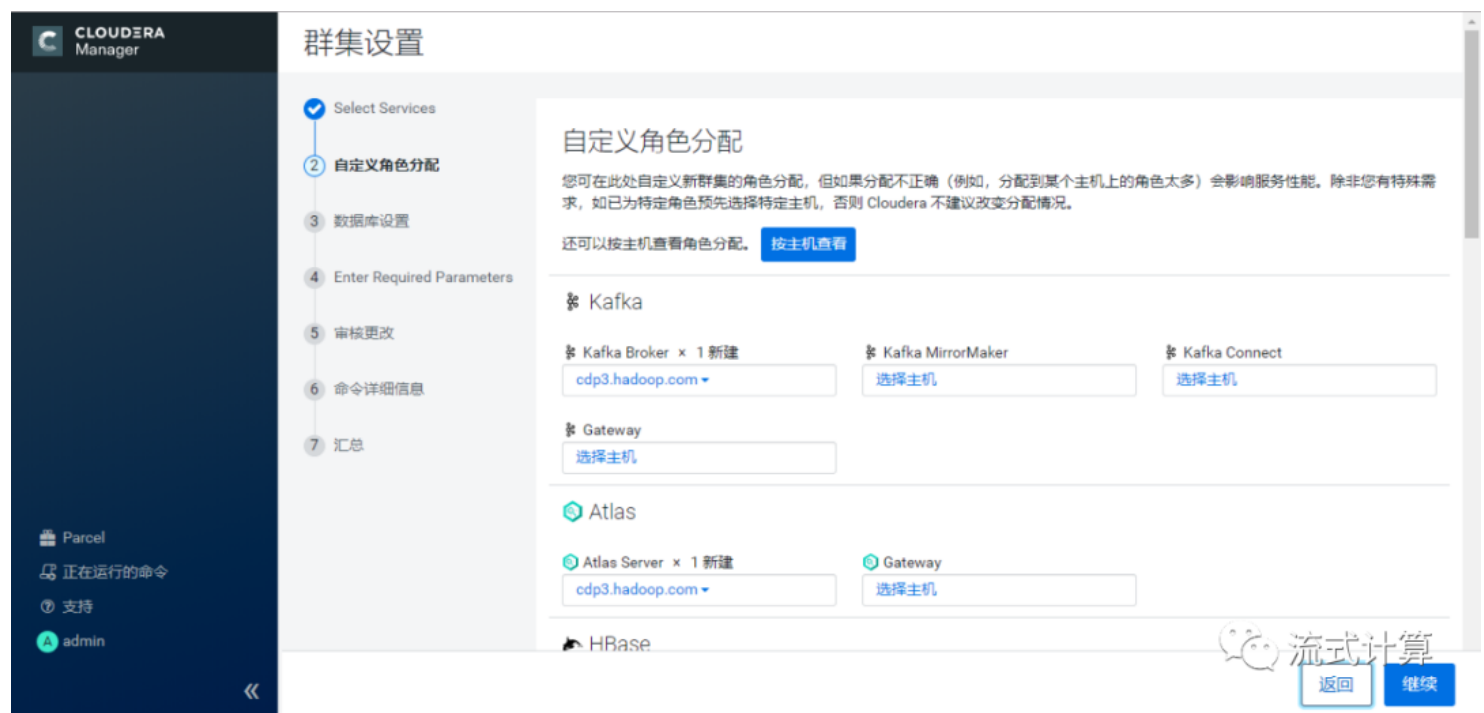

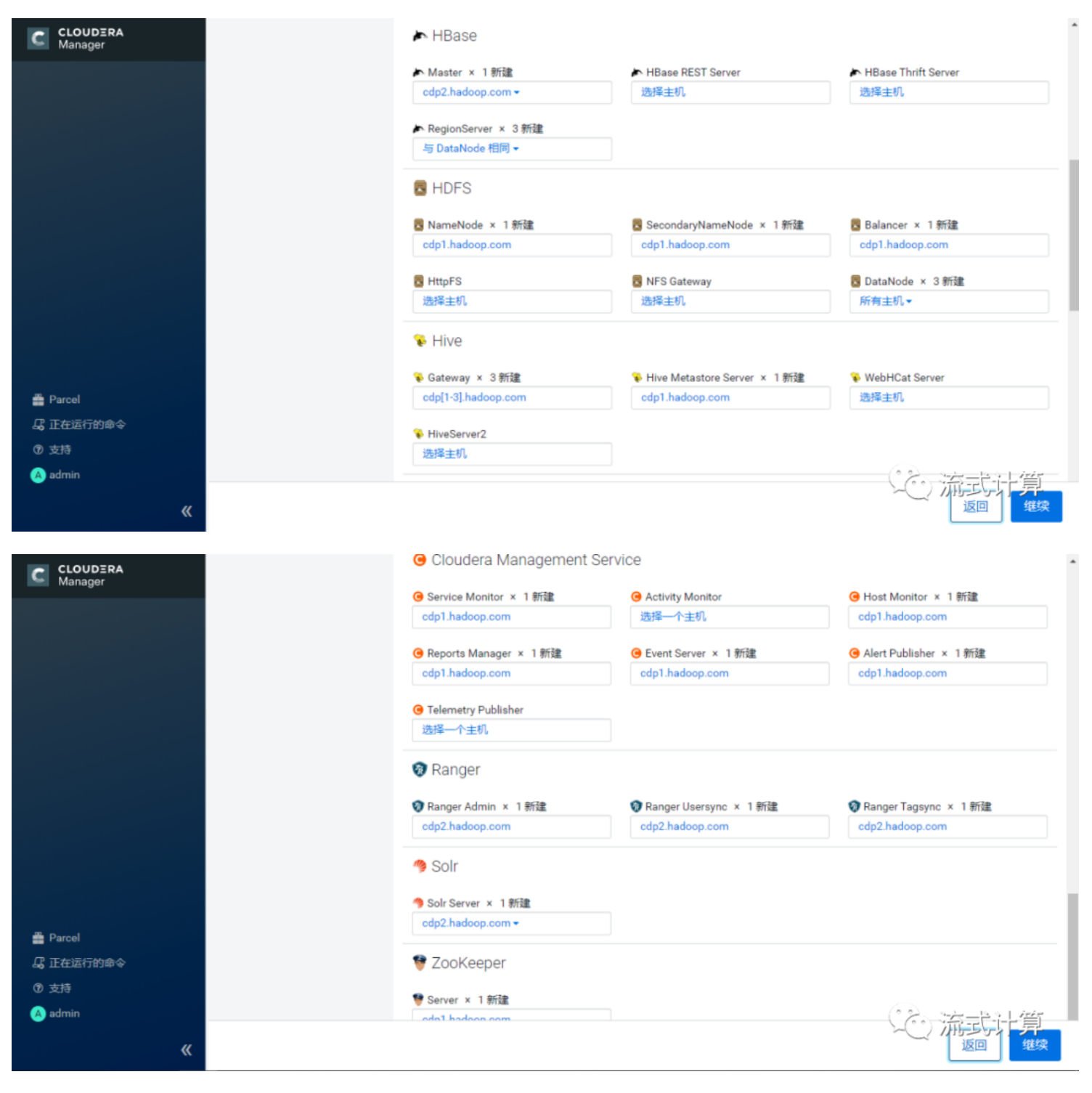

#### 数据库连接测试

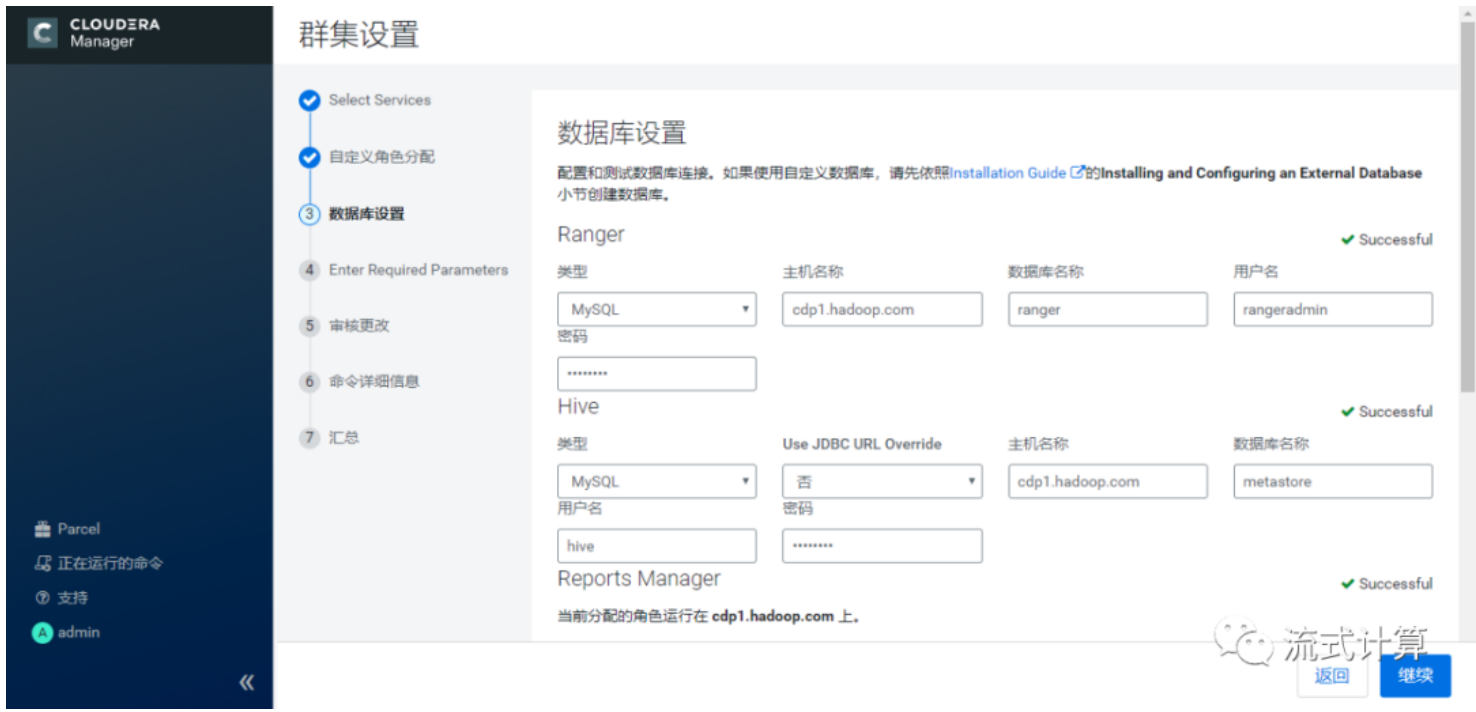

# 测试成功,点击继续。设置**Range**相关参数

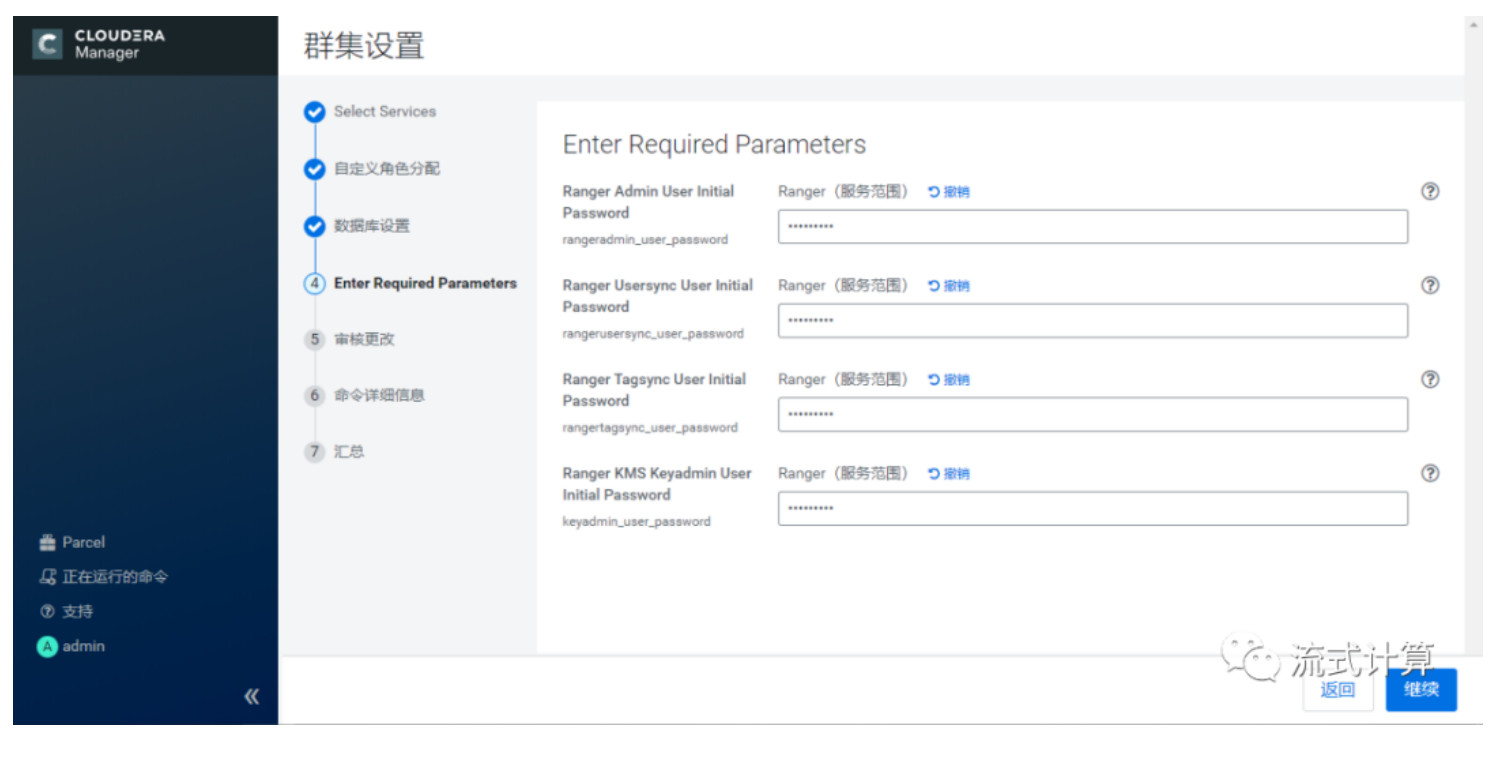

审核更改

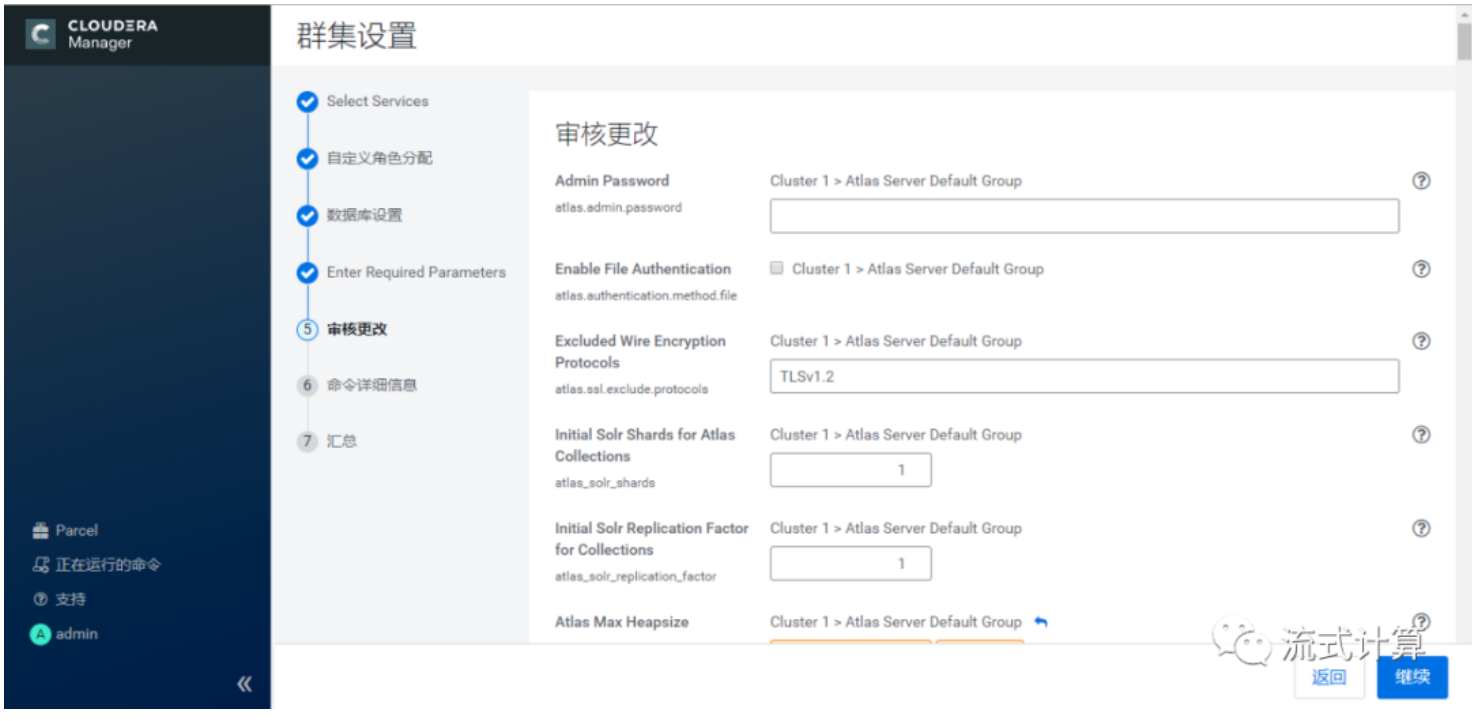

# 集群设置

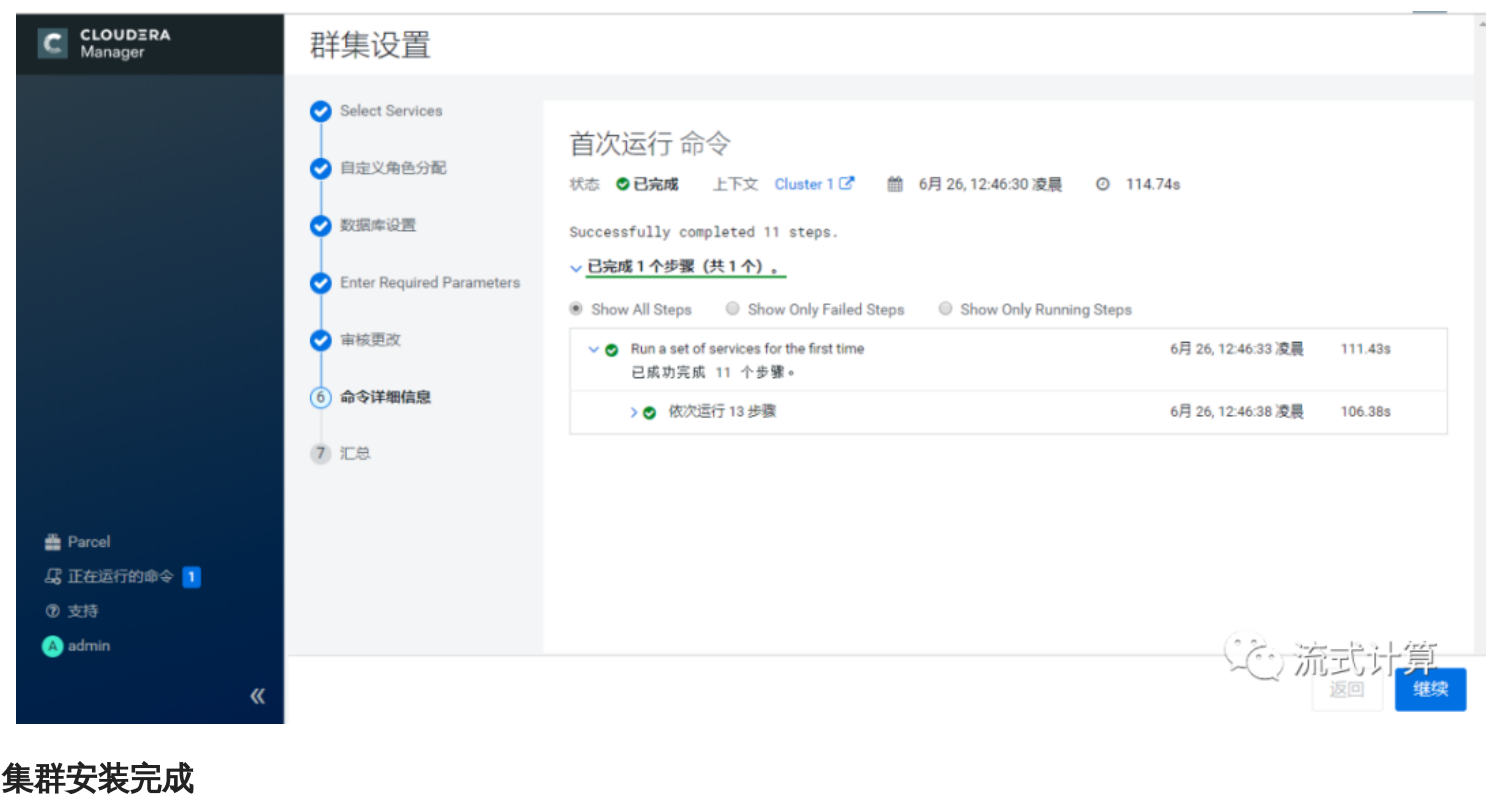

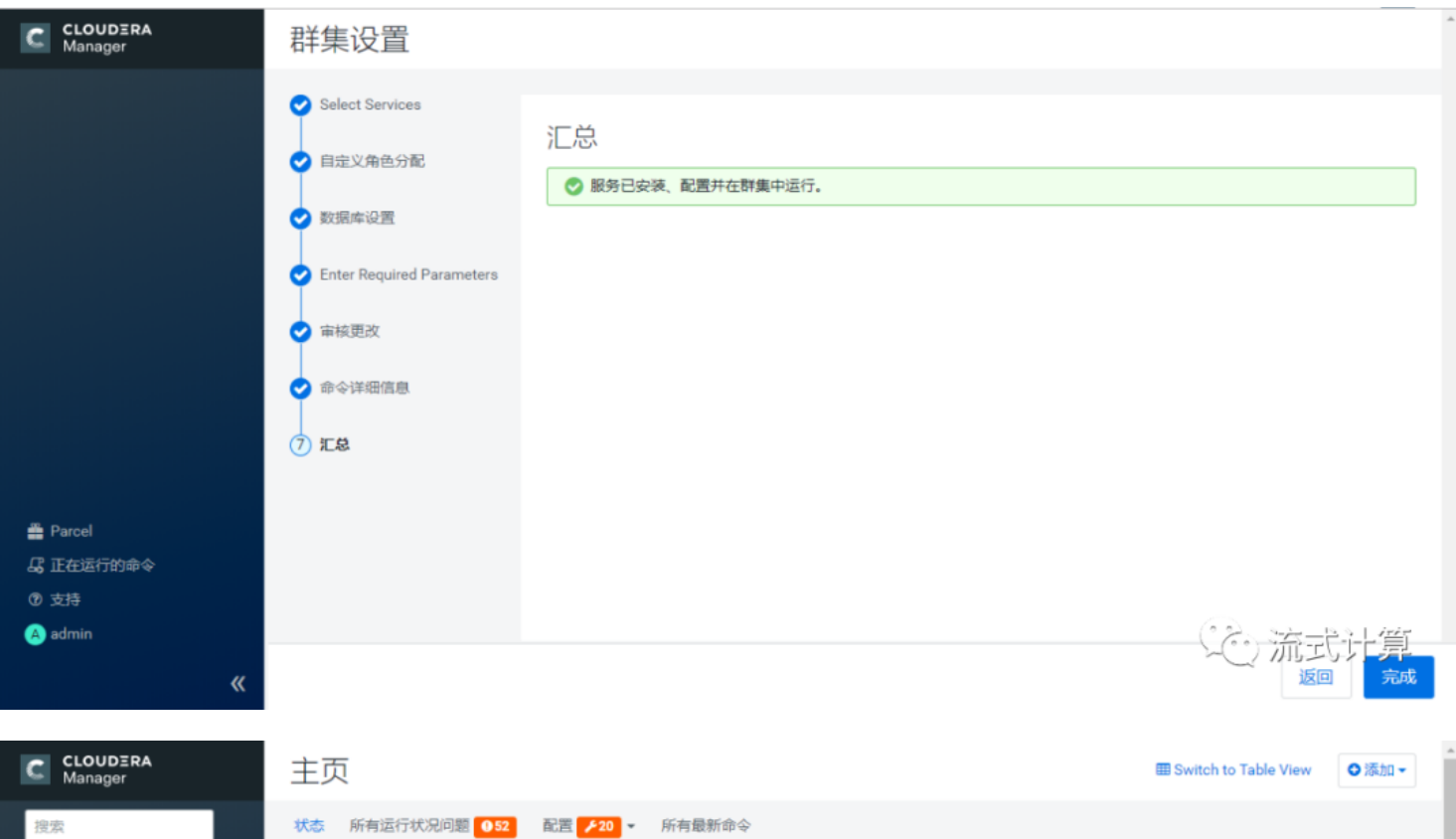

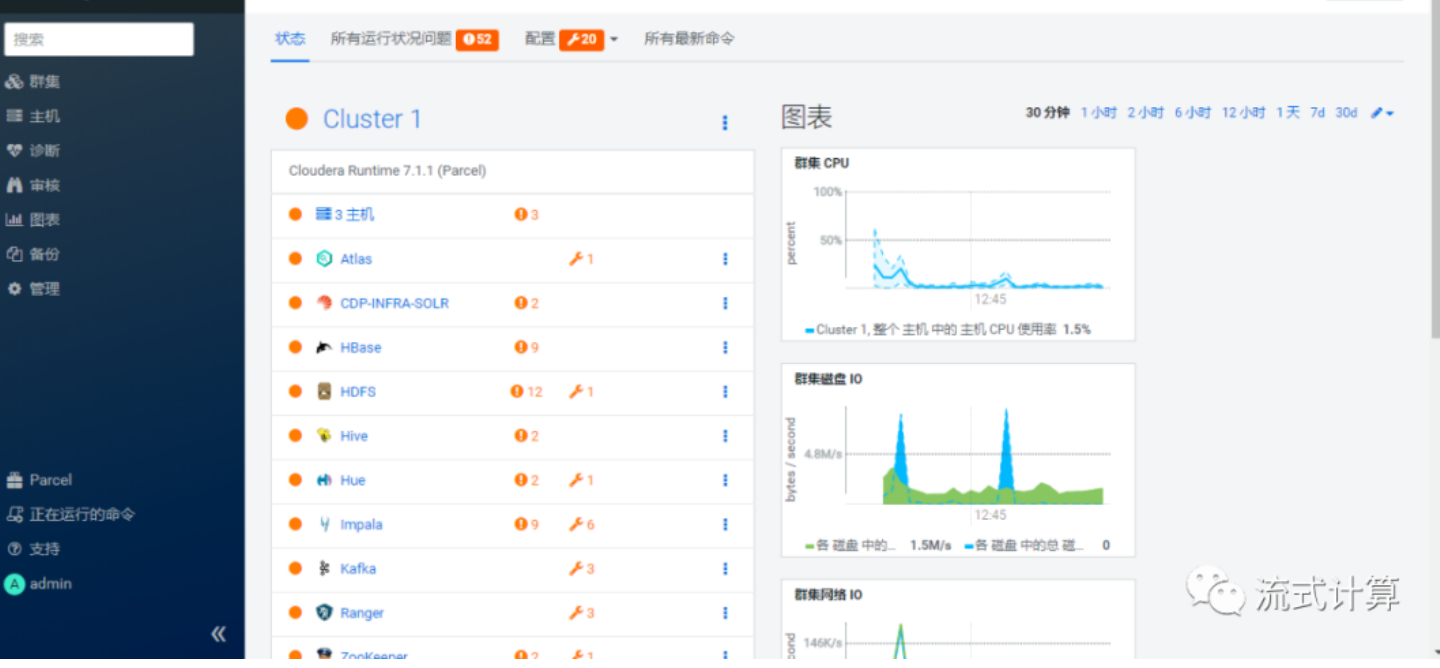